# Parametric Modeling with Autodesk Fusion

Spring 2024 Edition

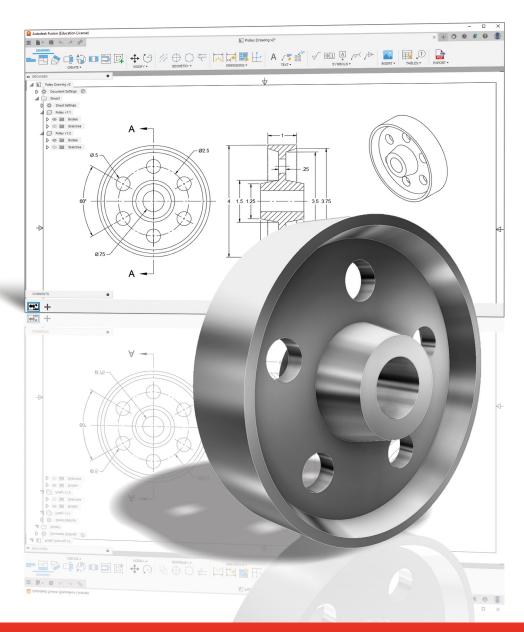

Randy H. Shih

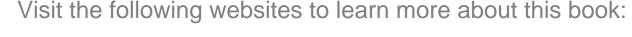

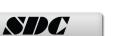

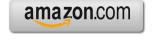

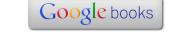

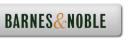

# **Table of Contents**

| Preface Acknowledgments Table of Contents                                                                                                    | i<br>ii<br>iii                                                                       |
|----------------------------------------------------------------------------------------------------|--------------------------------------------------------------------------------------|
| Chapter 1<br>Introduction - Getting Started                                                                                                    |                                                                                      |
| Introduction Development of Computer Geometric Modeling Feature-Based Parametric Modeling Getting Started with Autodesk Fusion The Autodesk Fusion Screen Layout Quick Access Toolbar Ribbon Tool Panels Display Control Panel View Cube Comments Panel Mouse Buttons [Esc] - Canceling Commands Autodesk Fusion Data Management Browser Access to Fusion                                                                                                    | 1-2<br>1-2<br>1-6<br>1-7<br>1-8<br>1-9<br>1-9<br>1-9<br>1-10<br>1-10<br>1-11<br>1-12 |
| Chapter 2 Parametric Modeling Fundamentals                                                                                                    |                                                                                      |
| Introduction The Adjuster Design Starting Autodesk Fusion The Autodesk Fusion Screen Layout Units Setup Sketch Plane – It is an XY Monitor, but an XYZ World Creating Rough Sketches Step 1: Creating a Rough Sketch Graphics Cursors Geometric Constraint Symbols Step 2: Apply/Modify Constraints and Dimensions Dynamic Viewing Functions – Zoom and Pan Modifying the Dimensions of the Sketch Step 3: Completing the Base Solid Feature Dynamic Rotation of the 3D Object - Free Orbit Dynamic Viewing - Quick Keys Viewing Tools – Display Control Bar and View Cube Display Modes | 2-2 2-3 2-3 2-4 2-5 2-6 2-8 2-9 2-10 2-11 2-14 2-15 2-17 2-19 2-20 2-22              |

| 2-22<br>2-23<br>2-27<br>2-30<br>2-34<br>2-35<br>2-36                                                                          |
|----------------------------------------------------------------------------------------------------|
|                                                                                                    |
| 3-2<br>3-3<br>3-4<br>3-5<br>3-6<br>3-7<br>3-8<br>3-11<br>3-12<br>3-14<br>3-15<br>3-19<br>3-22<br>3-24<br>3-26<br>3-27<br>3-28 |
|                                                                                                    |
| 4-2<br>4-3<br>4-3<br>4-4<br>4-5<br>4-5<br>4-5<br>4-9<br>4-11<br>4-12<br>4-13<br>4-14<br>4-16                                  |
|                                                                                                    |

6-23

Exercises

| Chapter 7    |               |         |             |           |
|--------------|---------------|---------|-------------|-----------|
| Parent/Child | Relationships | and the | <b>BORN</b> | Technique |

| Introduction                                             | 7-2  |
|----------------------------------------------------------|------|
| The BORN Technique                                       | 7-2  |
| The U-Bracket Design                                     | 7-3  |
| Apply the BORN Technique                                 | 7-4  |
| Create the 2D Sketch for the Base Feature                | 7-6  |
| Create the First Extrude Feature                         | 7-9  |
| The Implied Parent/Child Relationships                   | 7-10 |
| Create the Second Solid Feature                          | 7-10 |
| Create the Rectangular Cut Feature                       | 7-14 |
| The Second Cut Feature                                   | 7-15 |
| Examine the Parent/Child Relationships                   | 7-17 |
| Modify a Parent Dimension                                | 7-18 |
| A Design Change                                          | 7-19 |
| Feature Suppression                                      | 7-20 |
| Redefine the sketch plane of the Center Drill Feature    | 7-21 |
| Suppress the Rect Cut Feature                            | 7-22 |
| Create a Circular Cut Feature                            | 7-23 |
| A Flexible Design Approach                               | 7-25 |
| View and Edit Material Properties                        | 7-26 |
| Predefined keyboard and mouse shortcuts in Fusion360     | 7-29 |
| Review Questions                                         | 7-30 |
| Exercises                                                | 7-31 |
| Chapter 8                                                |      |
| Part Drawings and Associative Functionality              |      |
| Drawings from Parts and Associative Functionality        | 8-2  |
| Starting Autodesk Fusion                                 | 8-3  |
| Drawing Mode - 2D Paper Space                            | 8-3  |
| Add a Base View                                          | 8-5  |
| Create Projected Views                                   | 8-6  |
| Adjust the View Scale                                    | 8-7  |
| Repositioning Views                                      | 8-7  |
| Add and adjust Center Marks                              | 8-8  |
| Add and adjust Centerline Bisectors                      | 8-10 |
| Dimensioning the Drawing                                 | 8-11 |
| Repositioning Dimensions and 2D views                    | 8-13 |
| Drawing Dimensions Format                                | 8-14 |
| Complete the Drawing Sheet                               | 8-15 |
| Associative Functionality – Modifying Feature Dimensions | 8-16 |
| Review Questions                                         | 8-20 |
| Exercises                                                | 8-21 |

| Datum Features and Auxiliary Views                                                                                                    |                                                                                                    |
|----------------------------------------------------------------------------------------------------|----------------------------------------------------------------------------------------------------|
| Work Features Auxiliary Views in 2D Drawings The Rod-Guide Design Modeling Strategy Starting Autodesk Fusion Creating the Base Feature Create an Angled Work Plane Create a 2D Sketch on the Work Plane Use the Projected Geometry Option Complete the Solid Feature Create an Offset Work Plane Create an Offset Work Plane Create another Cut Feature Using the Work Plane Start a New 2D Drawing Add a Base View Create an Auxiliary View and an ISO View Adjust the View Scale Add and Adjust Center Marks Add Dimensions Complete the Drawing Sheet Review Questions Exercises | 9-2<br>9-2<br>9-3<br>9-4<br>9-4<br>9-7<br>9-8<br>9-8<br>9-12<br>9-13<br>9-14<br>9-16<br>9-17<br>9-18<br>9-20<br>9-21<br>9-23<br>9-24<br>9-26<br>9-27 |
| Chapter 10 Introduction to 3D Printing                                                                                                    |                                                                                                    |
| What is 3D Printing? Development of 3D Printing Technologies Primary Types of 3D Printing Processes Stereolithography Fused Deposition Modeling & Fused Filament Fabrication Laser Sintering / Laser Melting Primary 3D Printing Materials for FDM and FFF From 3D Model to 3D Printed Part Starting Autodesk Fusion Export the Design as an STL file Using the 3D Printing software to create the 3D Print Review Questions                                                                                                    | 10-2<br>10-3<br>10-6<br>10-6<br>10-7<br>10-8<br>10-9<br>10-11<br>10-12<br>10-13<br>10-16                                                             |
| Chapter 11 Symmetrical Features in Designs                                                                                                    |                                                                                                    |
| Introduction A Revolved Design: PULLEY Modeling Strategy - A Revolved Design                                                                                                    | 11-2<br>11-2<br>11-3                                                                                                    |

| Starting Autodesk Fusion Creating the Base Feature Create the Revolved Feature Mirroring Features Create a Pattern Leader Using Construction Geometry Circular Pattern Start a New 2D Drawing Add a Base View Create a Section View Create an Isometric View Add Center Mark on Patterned feature Complete the Drawing Sheet Review Questions Exercises                                                                                                    | 11-4<br>11-8<br>11-9<br>11-12<br>11-18<br>11-20<br>11-21<br>11-22<br>11-24<br>11-25<br>11-26<br>11-28<br>11-29                                                                     |
|----------------------------------------------------------------------------------------------------|----------------------------------------------------------------------------------------------------|
| Chapter 12 Advanced 3D Construction Tools                                                                                                    |                                                                                                    |
| Introduction A Thin-Walled Design: Dryer Housing Modeling Strategy Starting Autodesk Fusion Creating the Base Feature Create a Revolved Feature Create Offset Work Planes Start 2D Sketches on the Work Planes Create a Lofted Feature Create an Extruded Feature Complete the Extruded Feature Complete the Extruded Feature Create 3D Rounds and Fillets Create a Shell Feature Create a Pattern Leader Create a Rectangular Pattern Create a Swept Feature Define a Sweep Path Define the Sweep Section Complete the Swept Feature Review Questions Exercises | 12-2<br>12-3<br>12-4<br>12-4<br>12-7<br>12-8<br>12-9<br>12-12<br>12-14<br>12-16<br>12-17<br>12-18<br>12-19<br>12-22<br>12-24<br>12-24<br>12-24<br>12-26<br>12-27<br>12-29<br>12-30 |
| Chapter 13 Sheet Metal Designs                                                                                                    |                                                                                                    |
| Sheet Metal Processes Sheet Metal Modeling K-Factor The Actuator Bracket Design                                                                                                    | 13-2<br>13-4<br>13-5                                                                                                    |

ix

14-24

14-27

14-30

14-32

14-33

14-34

## **Appendix**

Exercises

**Review Questions** 

Assemble the CS-Rod Component

Apply another Joint Connection

Animate the Assembly Model

Assemble the CS-Slider Component

### Index